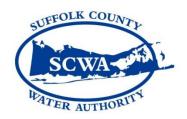

## PROVIDER SEARCH

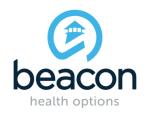

The Beacon Health Options website allows members to search for innetwork providers without even registering for an online account. Searching for providers online is the most efficient and up to date way to find in-network service

## Website instructions:

- 1. Go to www.beaconhealthoptions.com
- On the top right corner, click "Find a Provider"
- Click on the first bullet for Beacon Health Options (formerly ValueOptions)
- 4. In the drop-down menu, select Beacon Health Options (Formerly ValueOptions)
- 5. Click on the category of service you are searching for:

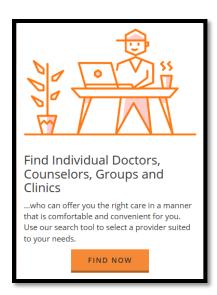

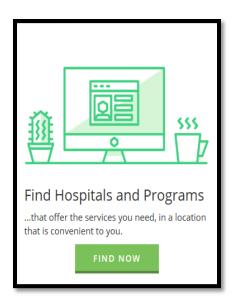

**Beacon Health Customer Service** 

1-888-204-5581